## How to Set-Up Your TalEval Database

#### Go to: [www.TalEval.com](http://www.taleval.com/)

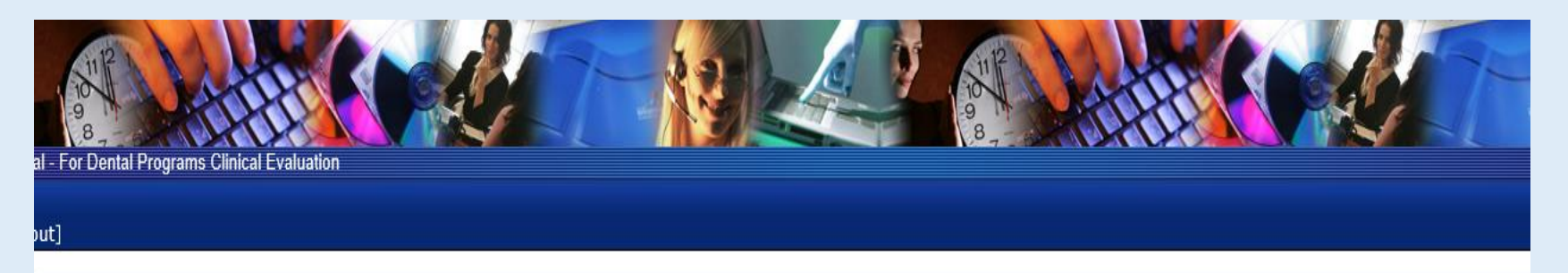

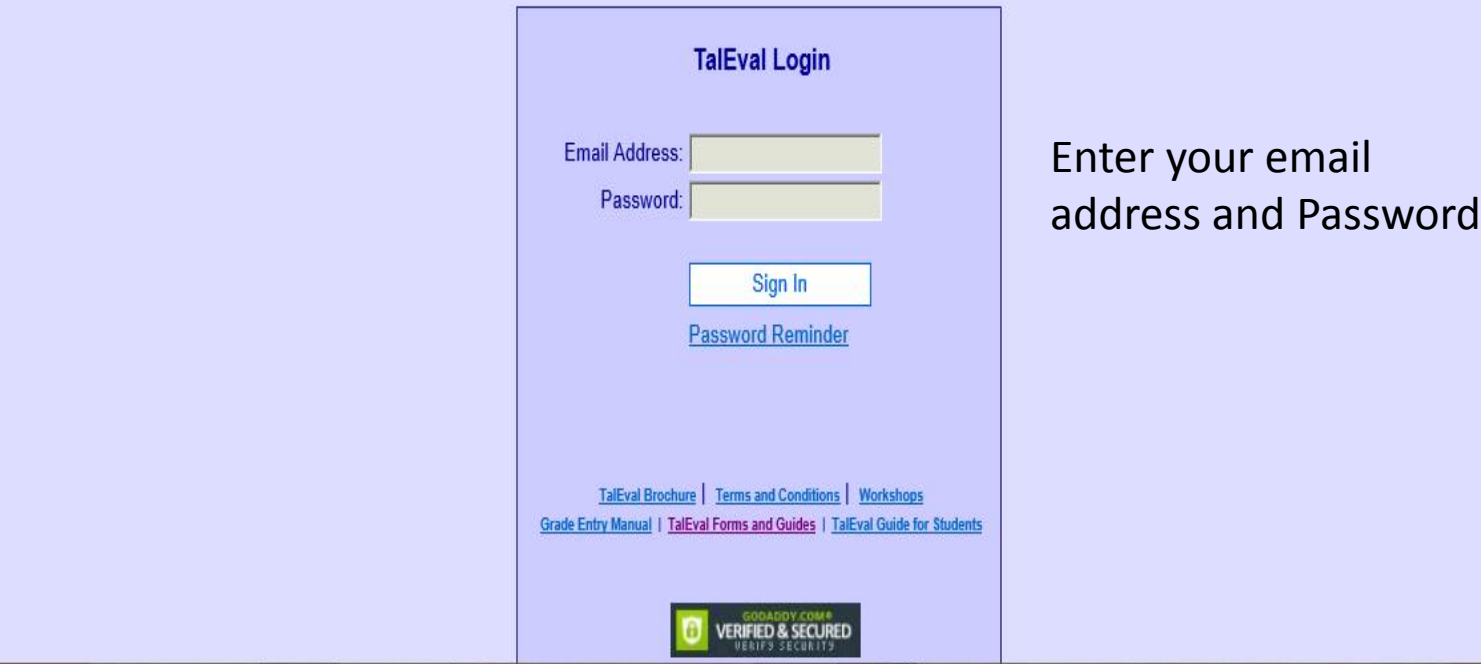

### See the Menu Dropdowns

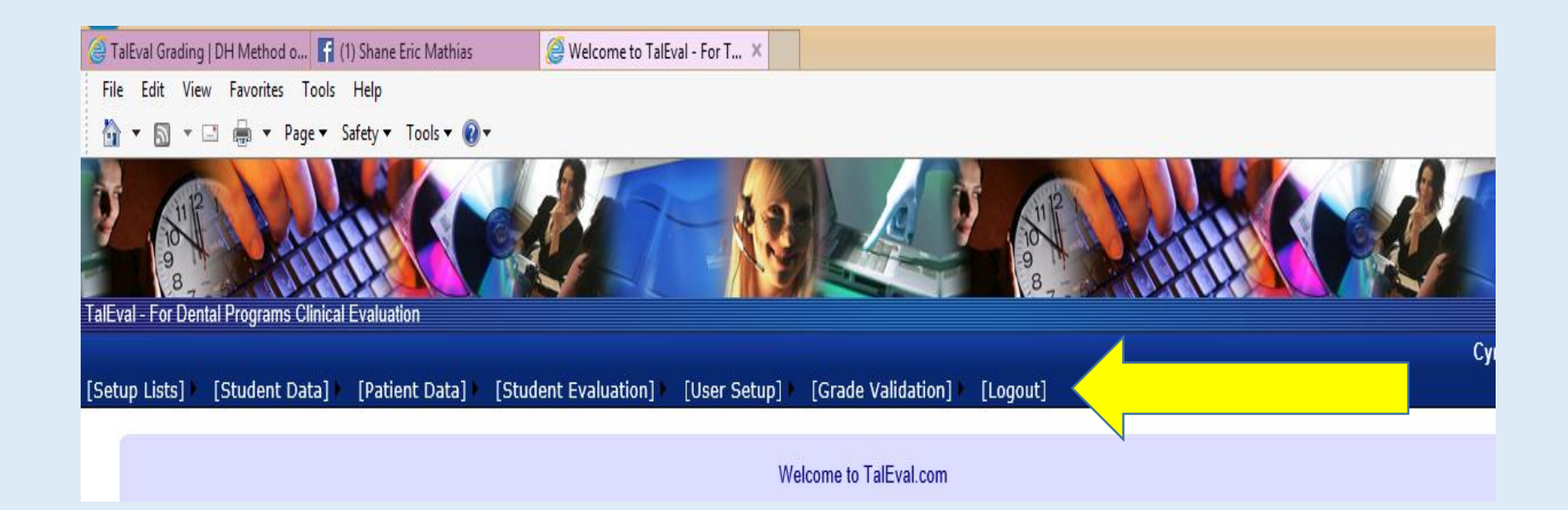

We highly recommend you learn to use TalEval the way it is set up on your database when you receive it. You do have to enter instructor, student and patient information and maybe change clinic names(semesters). Once you do that you are ready to grade with TalEval.

#### Setup Lists

Calculus Level Category Sequence Citizenship Clinic Levels **Competency Categories Competency Sub Categories** Ethnicity **Health Requirements** Instructors (VV Perio Level **Point Values** Programs School Info **Semesters Setup Surveys SubCategory Sequence Management Treatment Phase Technique Comp Types Technique Competencies** 

Your database comes loaded with tried and true information to grade with TalEval. You will have to enter some data into the setups. We recommend you only enter data into the items to the left that have arrows.

[Student Data] [Pati **Health Requirements Print Student Report Student Health Report Student Profile** [Patient Data] [St Patient History [User Setup] Patient Profile > **Print Patient Report** 

#### Enter School Info in Setups

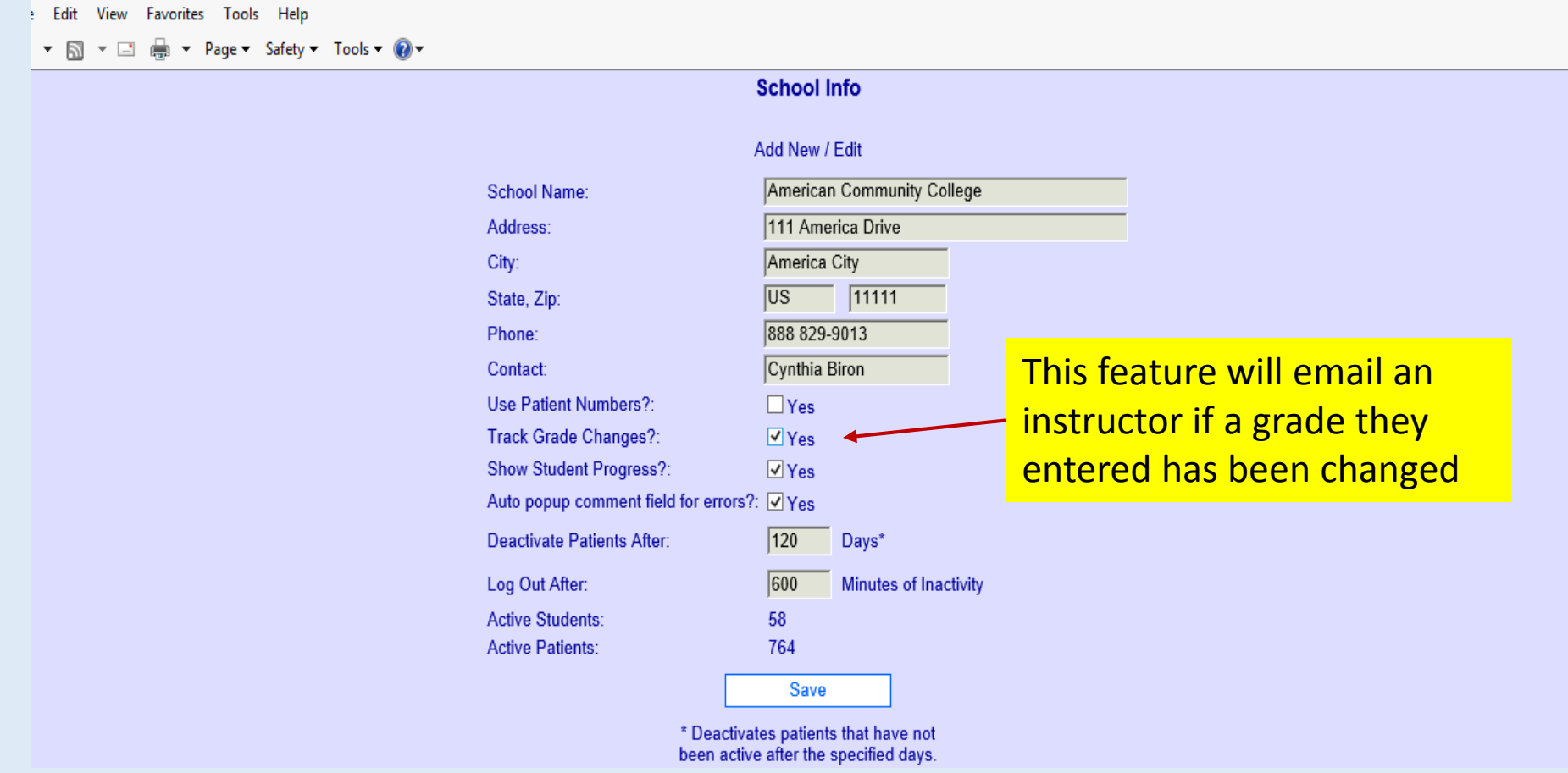

#### Under User Setup Enter Administrators

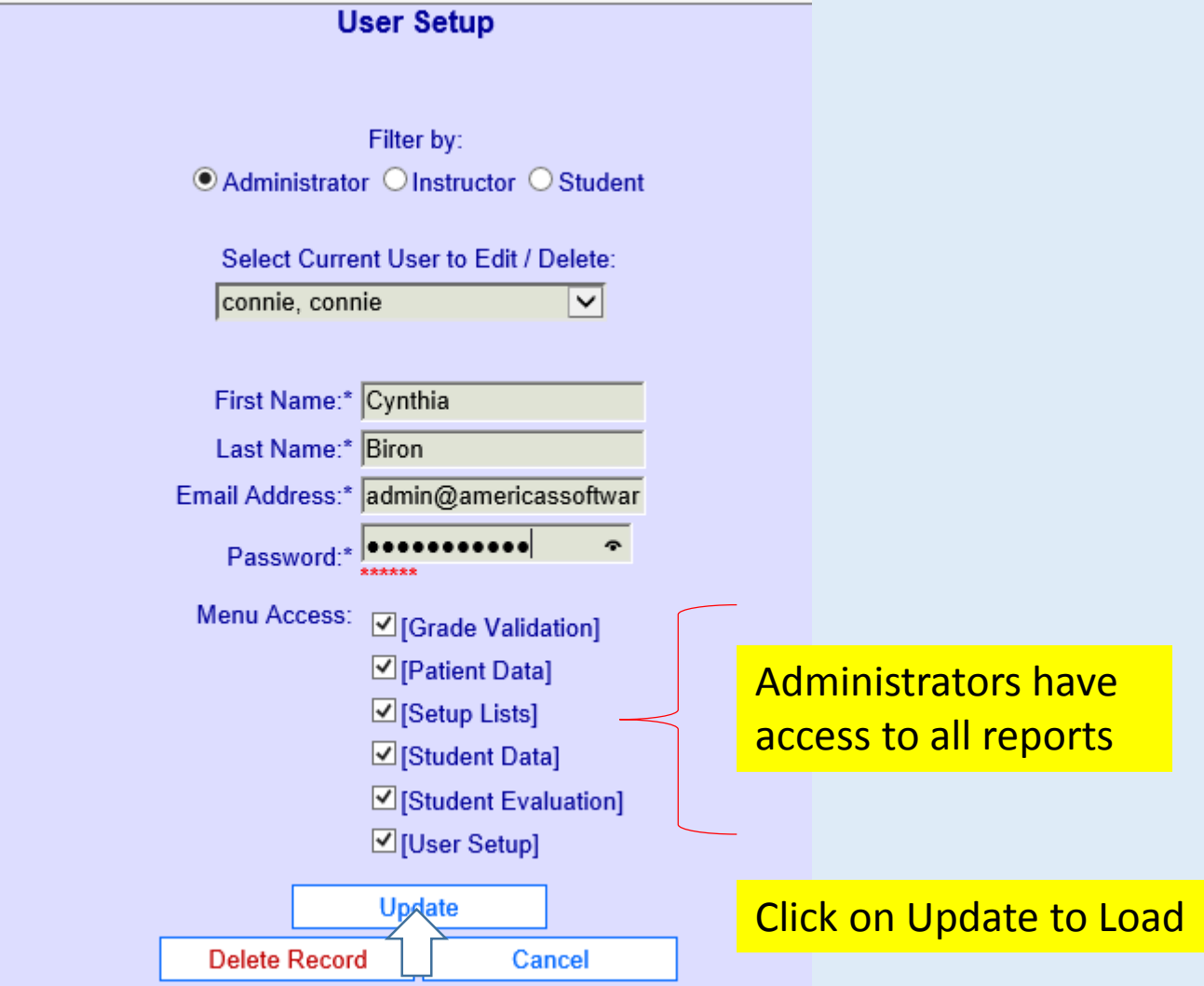

### Click on Setup Lists

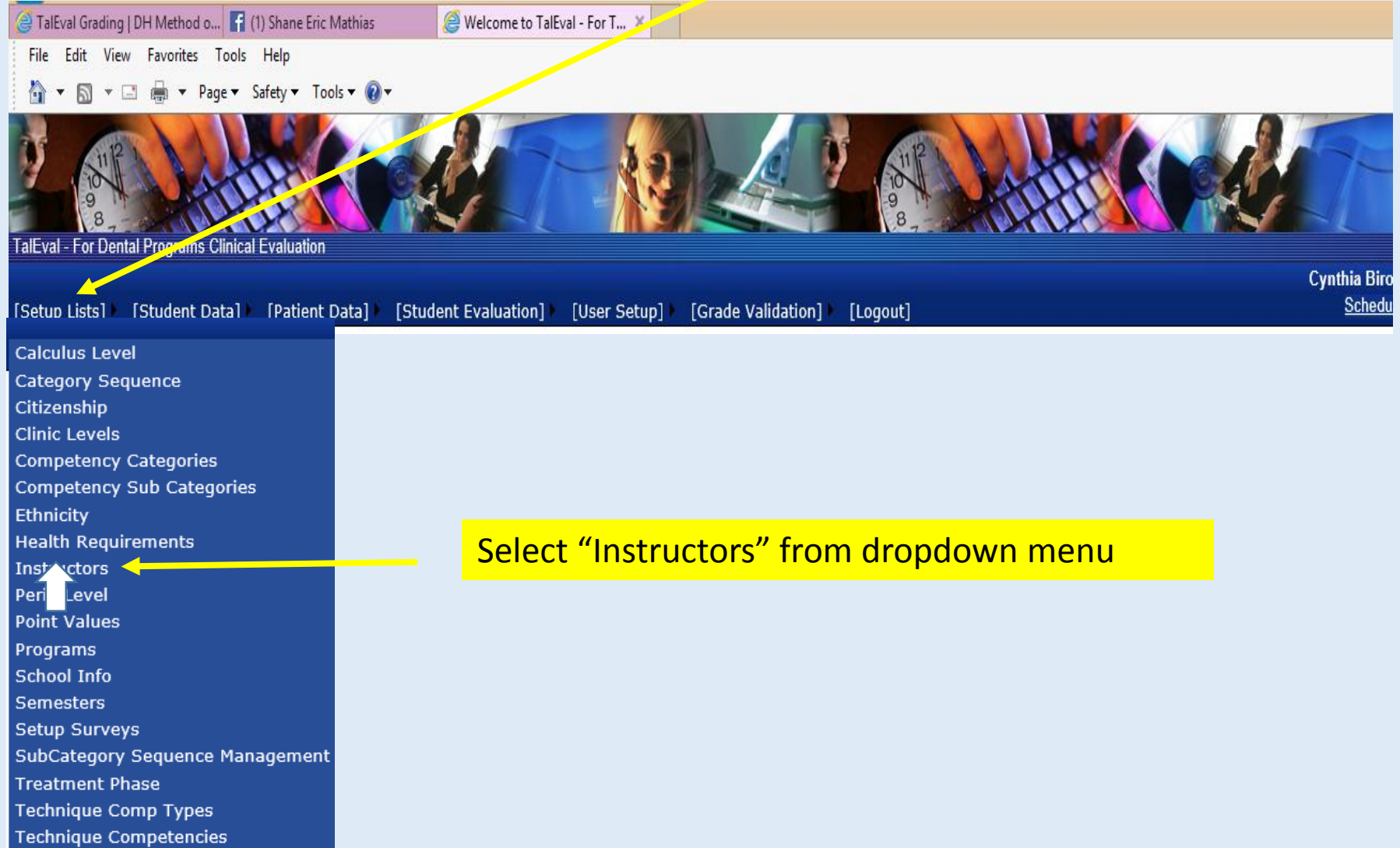

## Fill in Instructor's Name and Email Address and enter a password

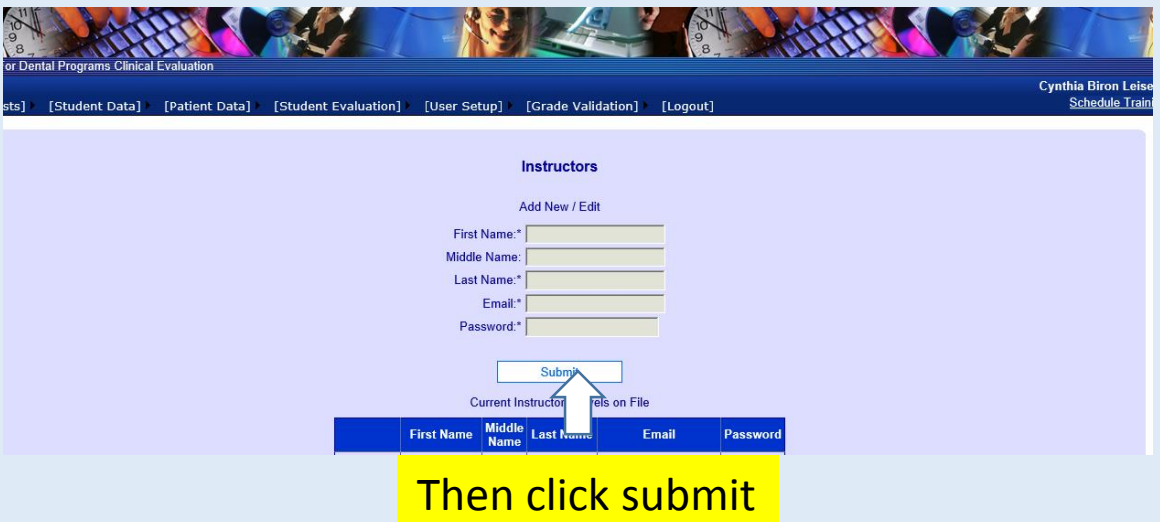

#### Menu Access for Instructor

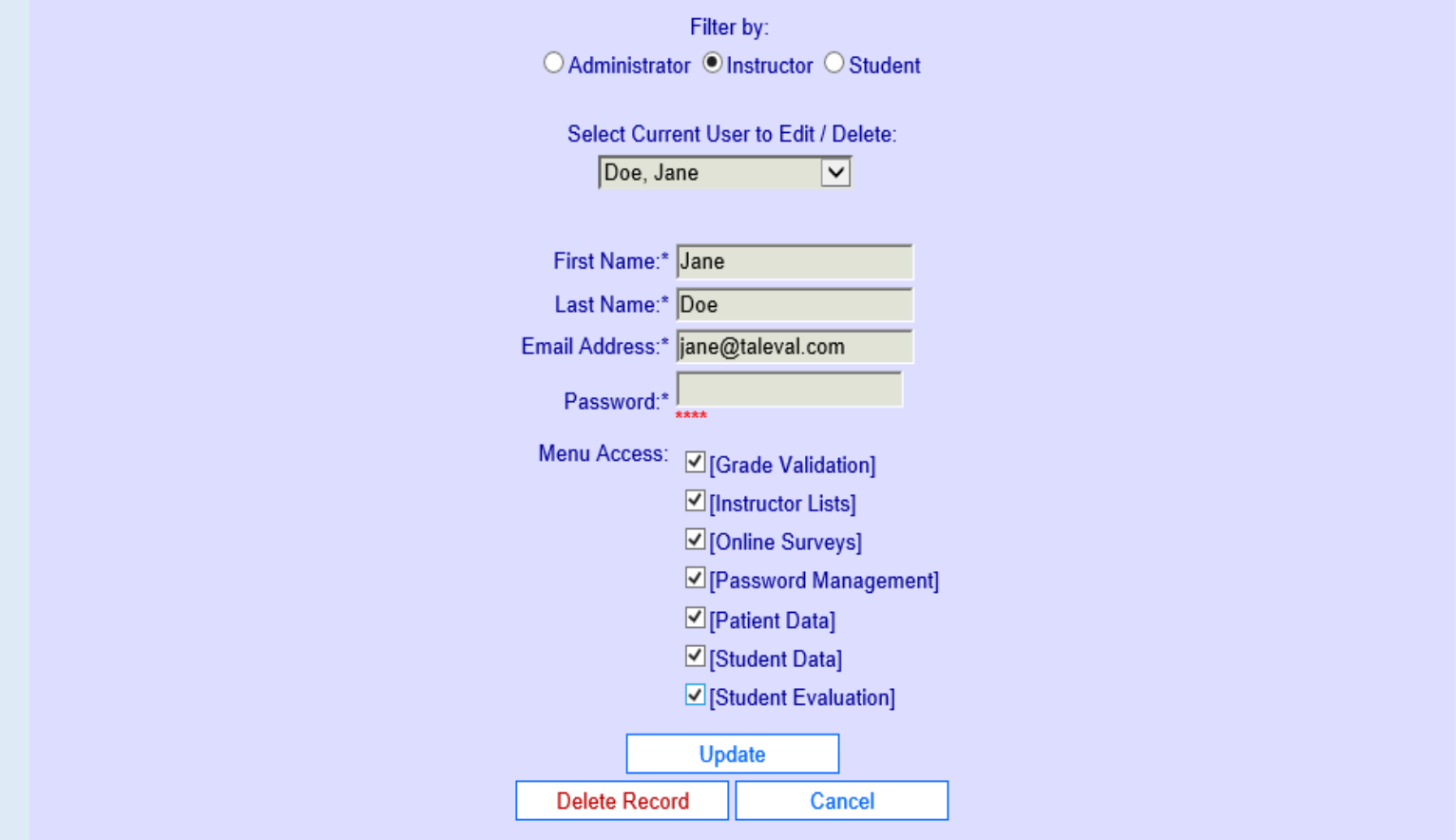

### Student Data Dropdown

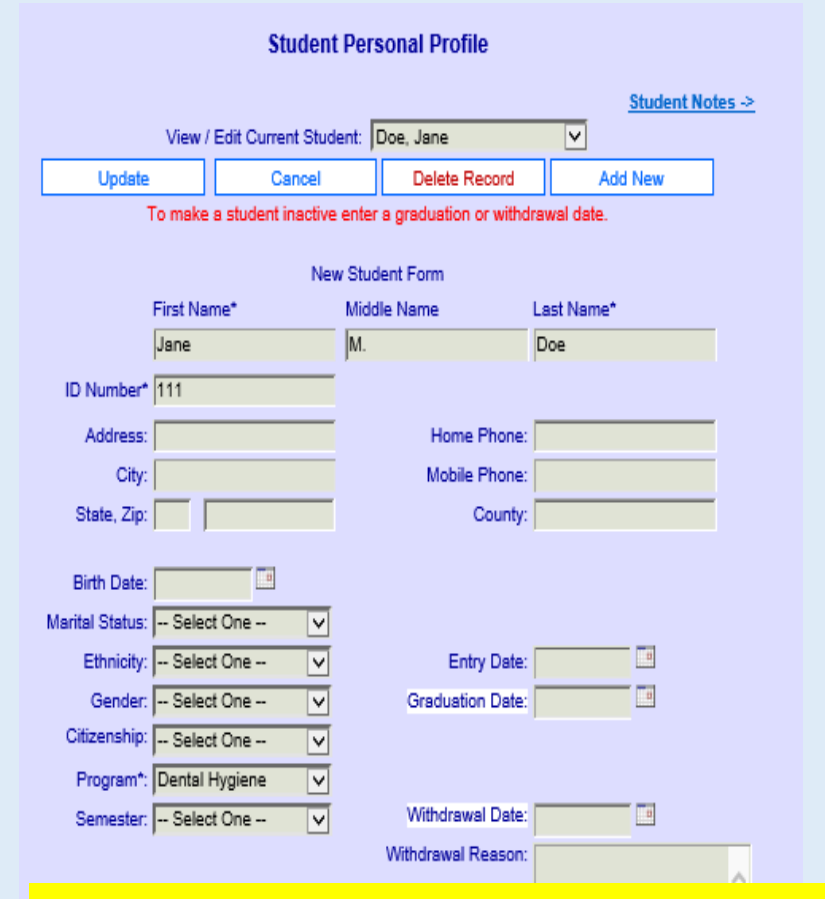

#### You only need to enter information in fields with asterisks\*

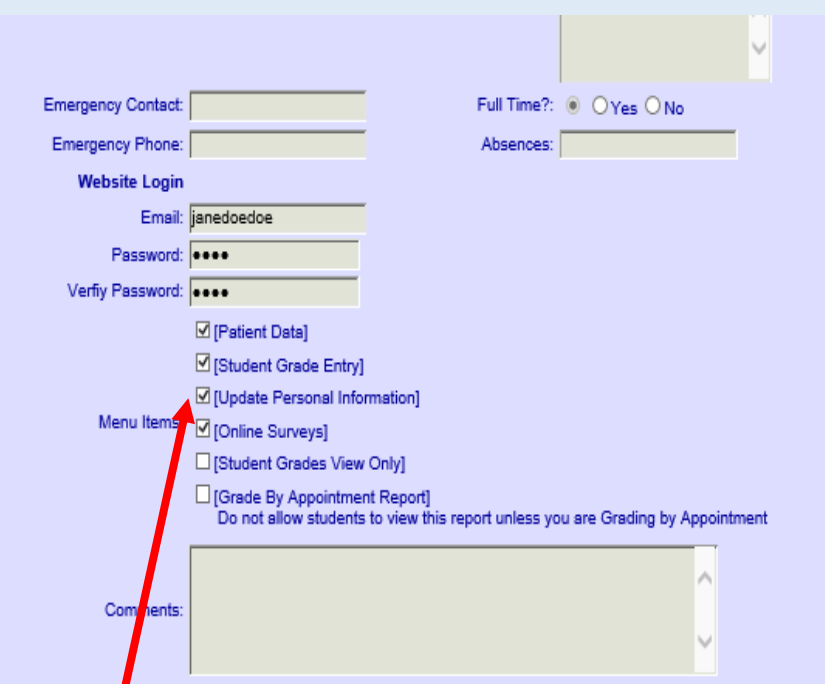

Check boxes indicating what you allow students to access. TalEval does not allow students to change grades given by instructors. They can grade themselves but Student Grade Entry must be "Verified" by an instructor.

#### Clinic Levels Setup

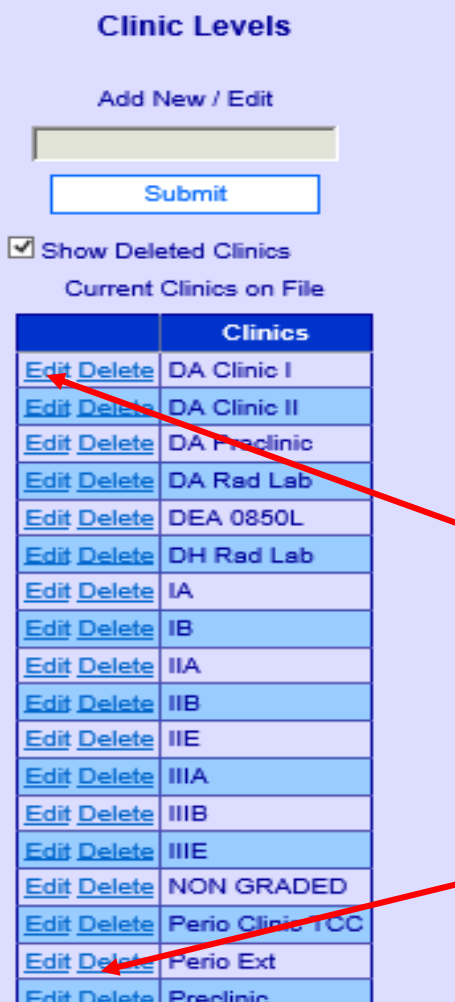

You can change the names of these existing clinic names to your own clinic names by clicking on edit and entering the new name.

You can also delete any of these clinics by clicking on delete.

#### New Clinic Name in Point Values

![](_page_11_Picture_1.jpeg)

#### **Point Values**

![](_page_11_Picture_3.jpeg)

![](_page_11_Picture_58.jpeg)

Perio Levels

![](_page_11_Picture_59.jpeg)

Update

Clinic 1A is the first 6 weeks of patient treatment for 1<sup>st</sup> year students. If you have changed this clinic name to i.e. "DEH 101" these point values should be here.

We recommend staying with our existing point values as they are tried and true according to DH skill progression as researched over 10 years.

#### Point Values Decrease Each Clinic

![](_page_12_Picture_52.jpeg)

Update

![](_page_12_Picture_53.jpeg)

![](_page_12_Picture_54.jpeg)

**Update** 

Calculus Calc 0

- Jur  $\frac{1}{\sqrt{N}}$ 

![](_page_12_Picture_55.jpeg)

![](_page_12_Picture_56.jpeg)

The requirements must get more demanding as students progress through the clinical education. If you have more than 6 (6-7 week) clinics, use the same point values for 2 successive clinics. For instance a Summer Clinic could be the same as Clinic 1B point values.

#### Competency Subcategories

![](_page_13_Picture_19.jpeg)

#### Calculus Level (Debridement Skill Level)

**Cynthia Biron Lei** 

![](_page_14_Picture_45.jpeg)

# For All TalEval Details

See

TalEval Grading & Outcomes Assessment Guide <https://www.dhmethed.com/taleval-grading/>